# H.264 . SD/SDHC Card Slot . Rack Mount Design **VIDEO SERVER Quick Installation Guide**

Foolish | 繁中 | 简中 | 日本語 | Français | Español | Deutsch | Português | Italiano | Türkce | Polski | Pvccкий | Česky | Svenska | ألمريئية

# VS8801

8-CH Audio and Video **Single Stream** 

#### VS8401 4-CH Audio and Video **Simultaneous Dual Streams**

This quide describes the basic functions of VS8801/8401. All detailed information is described in the user's manual.

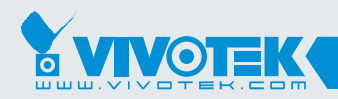

**IP Surveillance** 

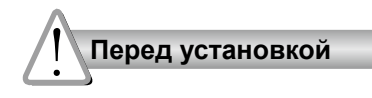

- **Отключите питание видеосервера, если появился дым или произошло сильное нагревание устройства.**
- **Не допускайте контакта**  ○ **видеосервера с водой. Если произошло попадание воды, немедленно отключите питание.**

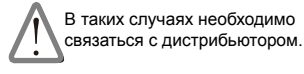

В таких случаях необходимо связаться с дистрибьютором.

- **Запрещается размещать видеосервер вблизи таких источников тепла, как телевизор или духовка.**
	-
- **Допустимый для эксплуатации диапазон температур указан в руководстве пользователя.**

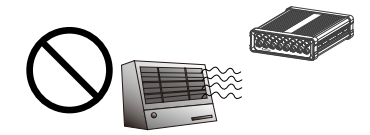

- **Не подвергайте видеосервер воздействию прямых солнечных лучей.**
- **Запрещается устанавливать видеосервер в помещениях с высокой влажностью.**

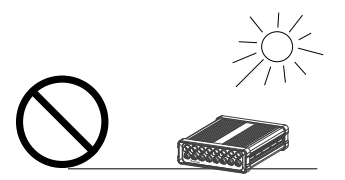

- **Запрещается устанавливать видеосервер на неровных поверхностях.**
	-
- **Запрещается производить разборку видеосервера.**

**Не дотрагивайтесь до видеосервера во время грозы.**

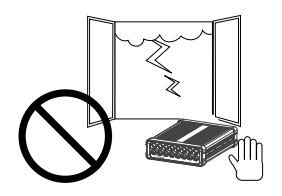

**Не допускайте падения видеосервера.**

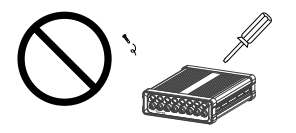

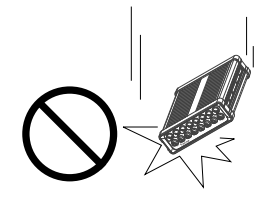

**Запрещается вставлять в видеосервер какие-либо объекты, например иголки.**

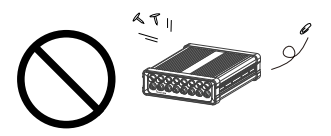

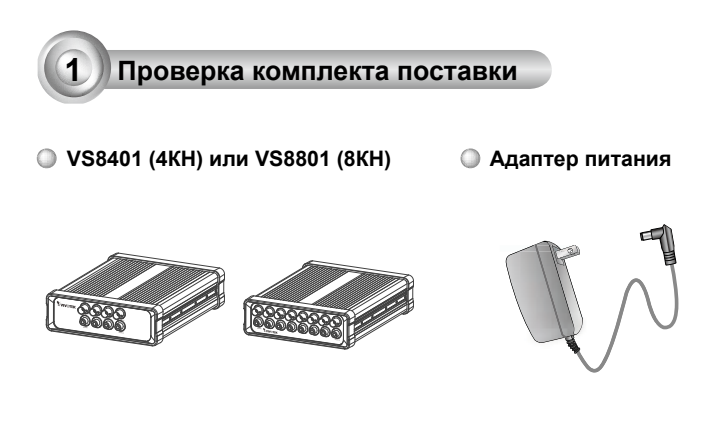

**Компакт-диск с ПО**

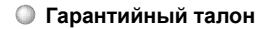

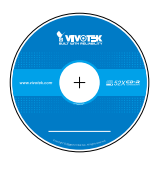

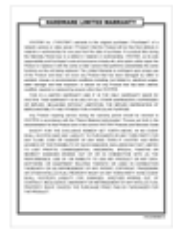

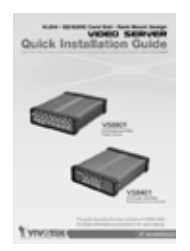

### **Руководство по быстрой установке Общие коммутационные блоки В/В**

VS8401: 10 конт. x 3 шт. VS8801: 16 конт. x 3 шт.

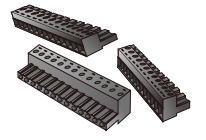

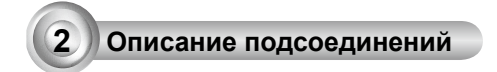

# **VS8801**

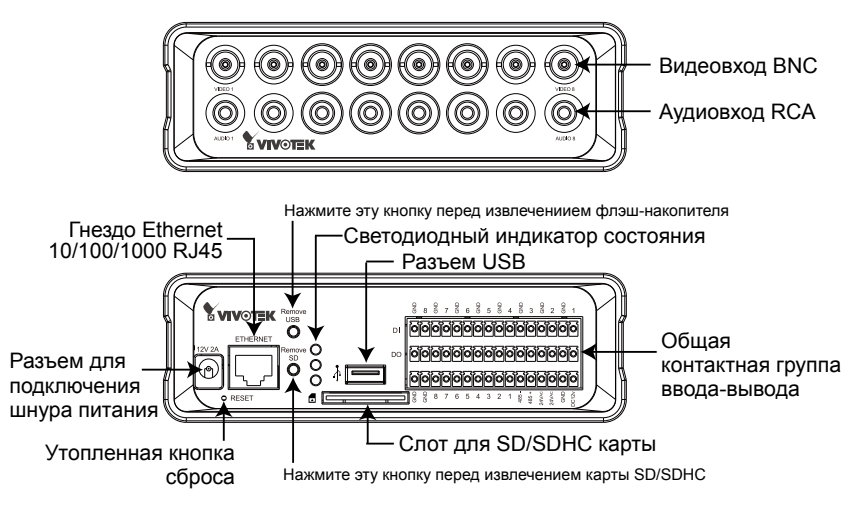

**VS8401**

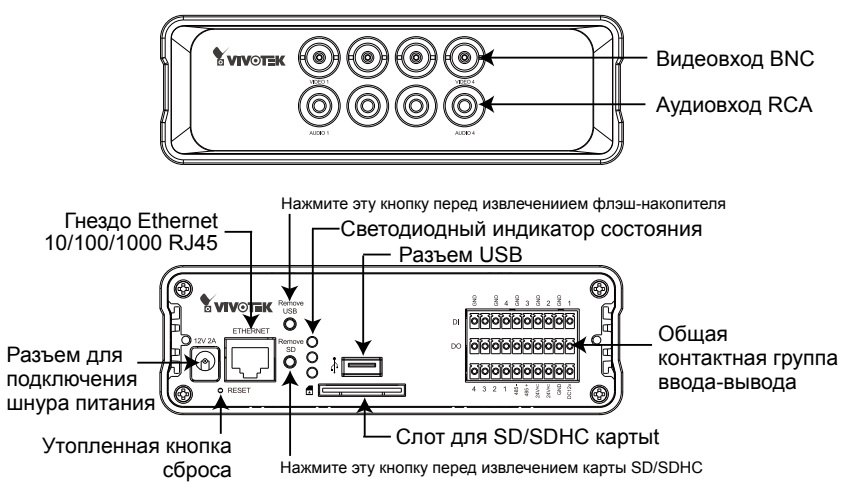

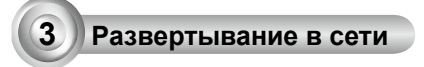

- 1. Подключите видеокабель, соединив видеовход BNC с видеокамерой.
- 2. Подключите аудиокабель, соединив аудиовход RCA со звуковым источником выхода в линию.

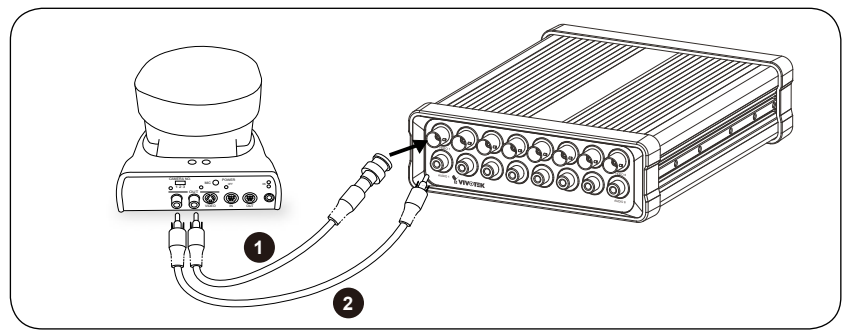

- 3. Подключите видеосервер к коммутатору по кабелю Ethernet.
- 4. Подключите шнур питания видеосервера к сетевой розетке.
- 5. При использовании внешних устройств, таких как датчики и сигнализации, соединение можно установить из общей контактной группы ввода-вывода. Описание контактов см. на следующей странице.

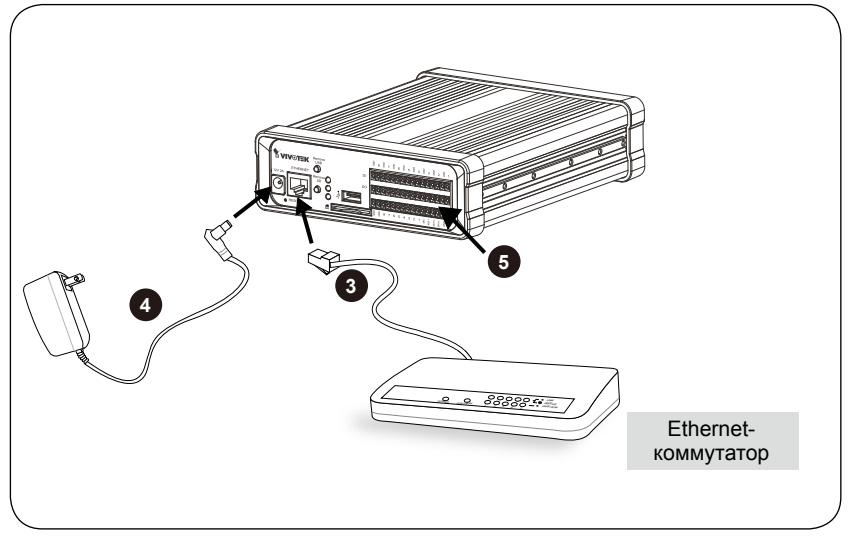

Ρусский

# **Описание контактов общих коммутационных блоков В/В**

## **VS8801**

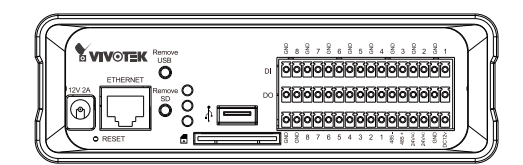

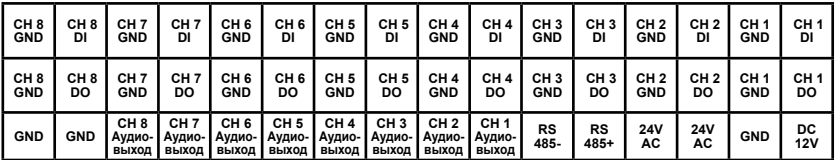

## **VS8401**

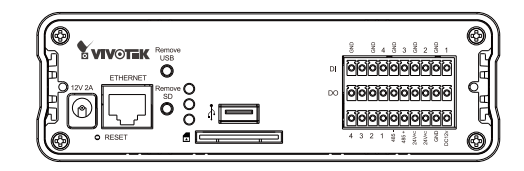

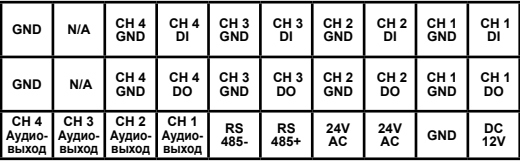

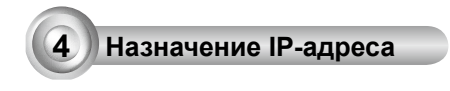

- 1. Запустите мастер установки 2 (Installation Wizard 2), который находится в каталоге Software Utility на компакт-диске с программным обеспечением.
- 2. Программа выполнит анализ сетевого окружения. Чтобы продолжить работу с программой, после завершения анализа нажмите кнопку Next (Далее).

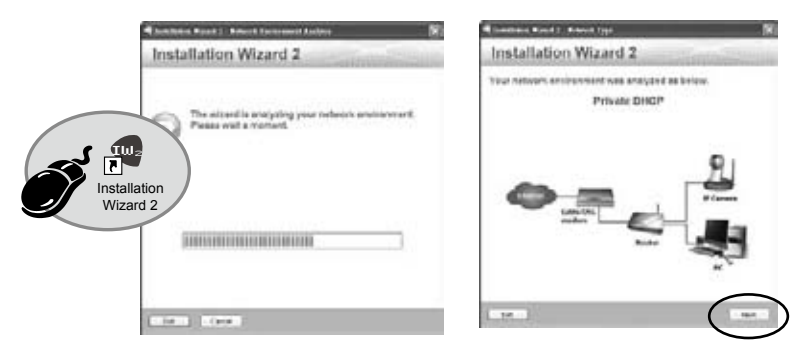

- 3. Программа выполнит поиск видеоресиверов, видеосерверов, а также сетевых камер VIVOTEK, расположенных в пределах одной и той же локальной сети.
- 4. После завершения поиска появится главное окно программы установки. Для установки связи с видеосервером через браузер Internet Explorer введите MACадрес, совпадающий с указанным на ярлыке в нижней части вашего устройства.

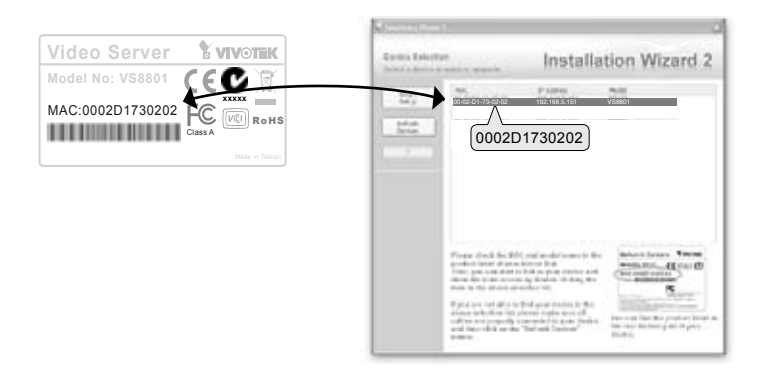

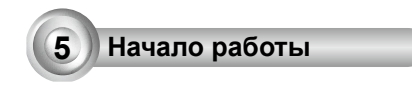

- 1. Установите связь с видеосервером через локальную сеть.
- 2. Смотрите видео в режиме реального времени с помощью веб-браузера или программы для записи видео.

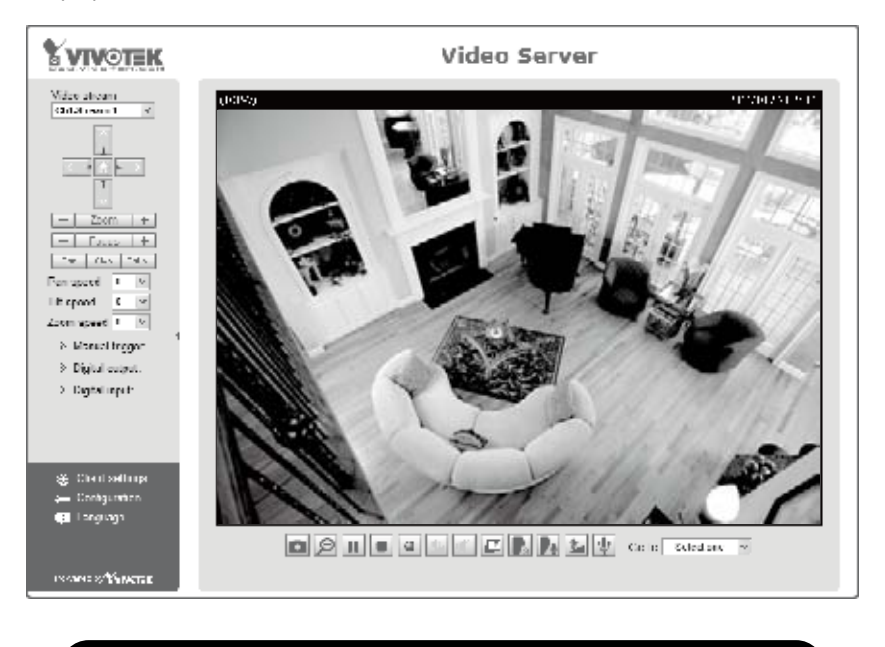

Для получения информации о дальнейшей настройке обратитесь к руководству пользователя, содержащемуся на компакт-диске с программным обеспечением.

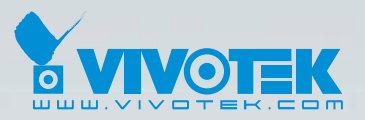

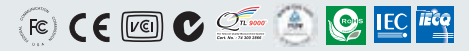

P/N: 625014000G Ver.1.0 Copyright © 2011 VIVOTEK INC. All right reserved.

6F, No.192, Lien-Cheng Rd., Chung-Ho, New Taipei City, Taiwan | T: +886 2 82455282 | F: +886 2 82455532 | E: sales@vivotek.com